## **Add Greenridge Email Send As for Gmail**

- 1. Log into your Google Mail mailbox.
- 2. Select the Gear Settings icon (Top right)
- 3. Select Accounts and Import.
- 4. Choose the Send Mail as option for "Add another email address"

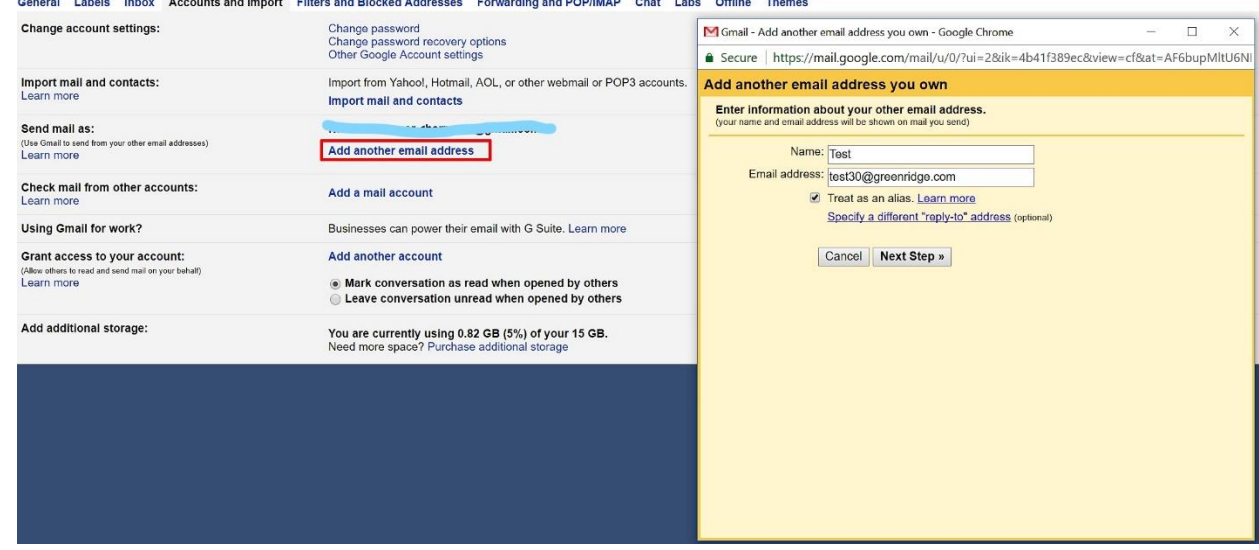

5. Enter server as smtp.office365.com with port 587.

6. Enter your username as your full @greenridge.com email address along with the password and select Add account.<br>M Gmail - Add another email address you own - Google Chrome

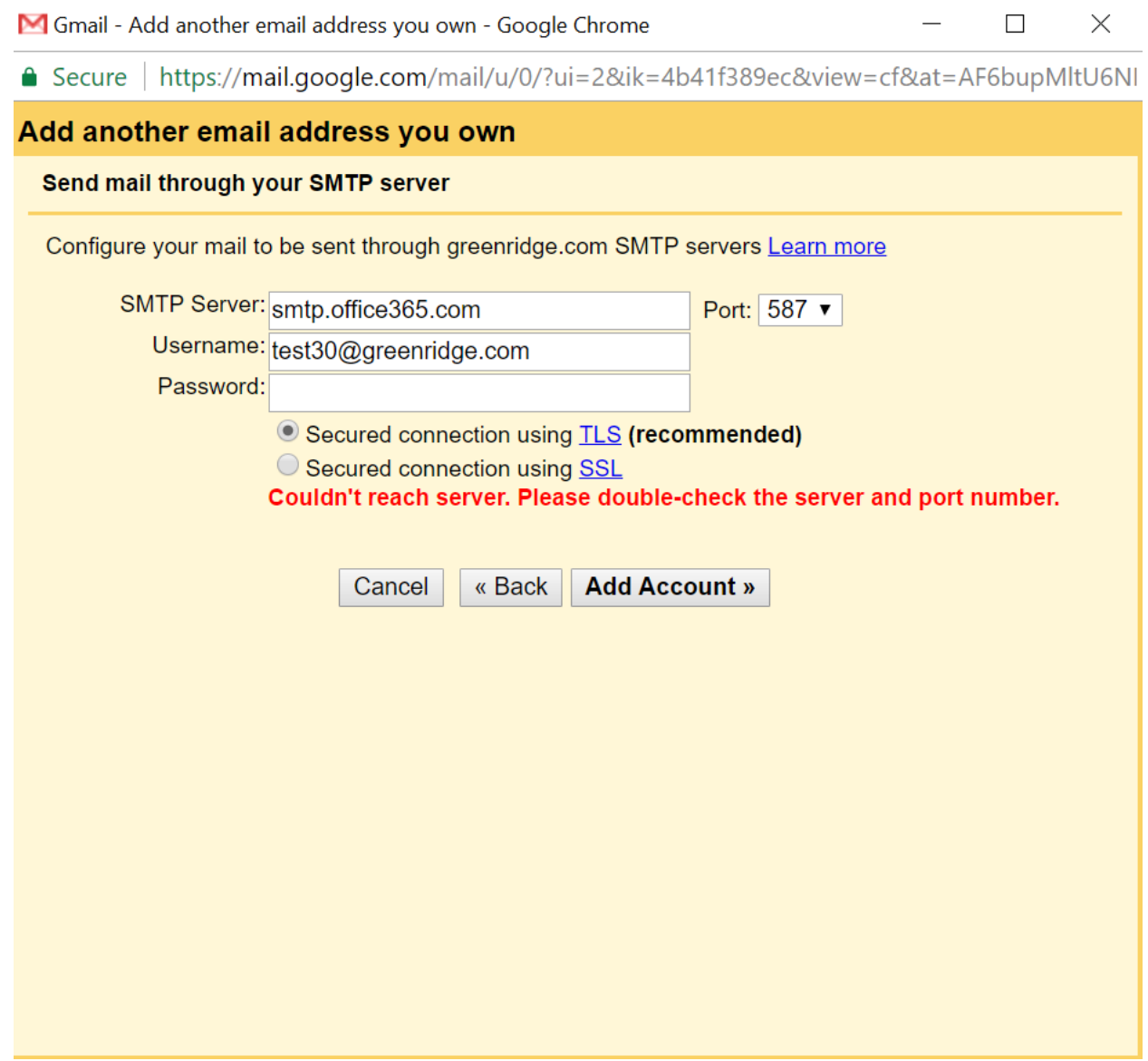

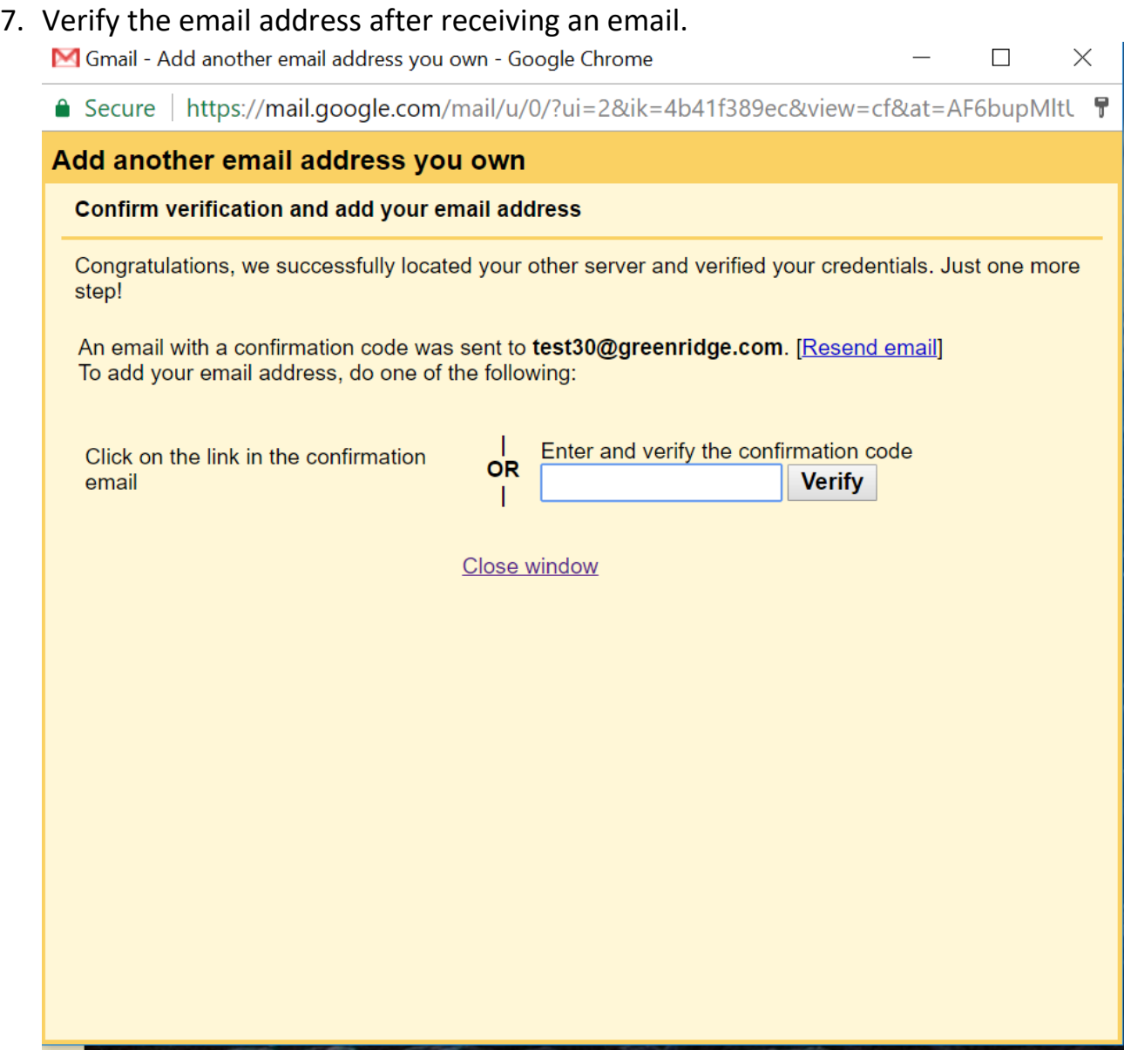

You can now send email from your Greenridge mailbox using your Gmail mailbox.